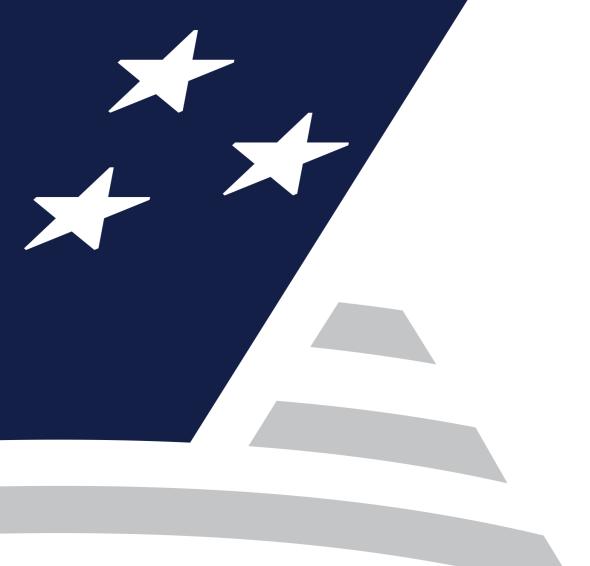

# Single Family Virtual Issuer Training

Pooling Processes and Systems Training (Session 3)

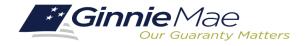

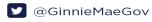

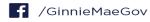

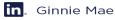

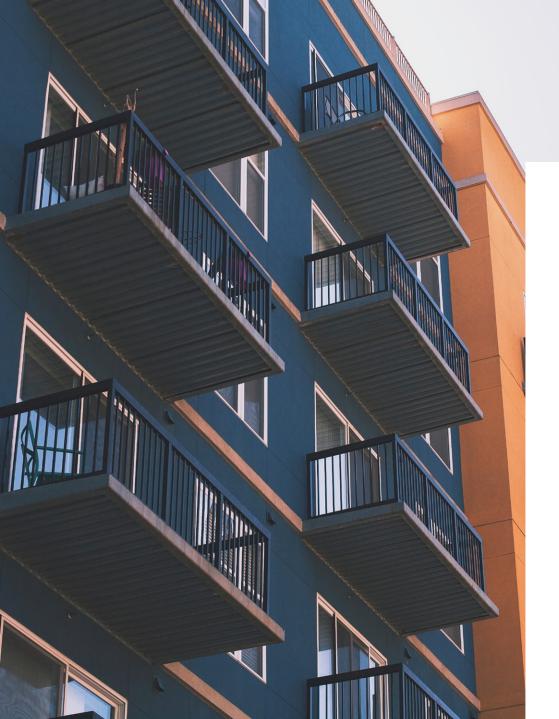

# Agenda

1 Introduction

2 Document Custodian Transfer Request

3 Pool Transfer System (PTS)

# SINGLE FAMILY VIRTUAL ISSUER TRAINING

# **Presenter**

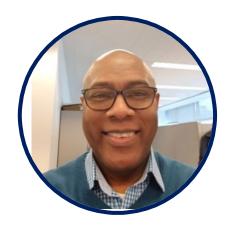

Wade Gayle
Bank of New York Mellon

# **Presentation Assistants**

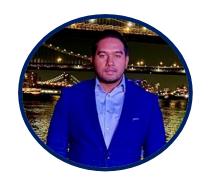

**Touhid Ali**Bank of New York Mellon

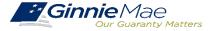

# Document Custodian Transfer Requests - Ginnie*NET*

Types of Document Custodian Transfer Requests (Ginnie NET)

Overview of Document Custodian Transfer Requests Process

**Quick Tips** 

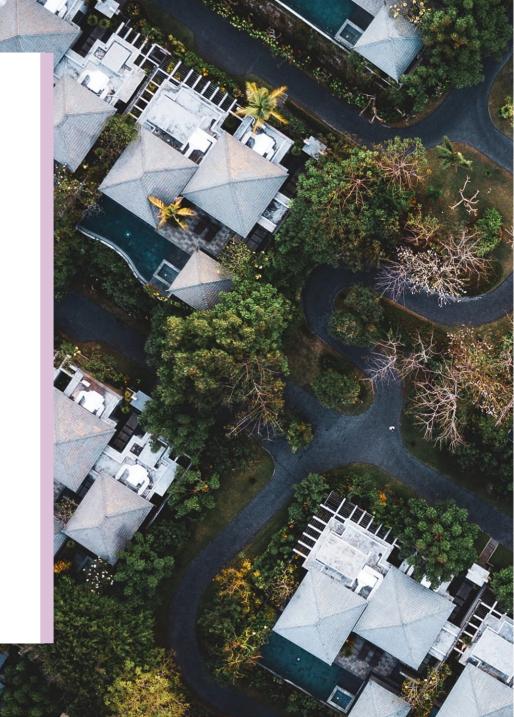

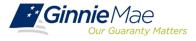

# **DOCUMENT CUSTODIAN TRANSFER REQUESTS**

#### **OVERVIEW**

- **❖** All Document Custodian Transfer Requests are submitted via Ginnie*NET*.
- **Four types of Document Custodian Transfer Requests:** 
  - 1) Complete Document Custodian Transfer
  - 2) Partial Document Custodian Transfer
  - 3) Complete Document Custodian Merger
  - 4) Partial Document Custodian Merger
- Complete and Partial Transfer Requests
  - o Recertification of transferred pools are due
    - 12 months of the effective date of transfer.
- Complete and Partial Merger Requests
  - o Do not require a new recertification of the
    - affected transferred pools, the status of the pool pre-merger will remain the same.
- **Important:** Once Issuer submits the Transfer Request the New Document Custodian must certify the pending Transfer request prior to the specified Effective Transfer Date.

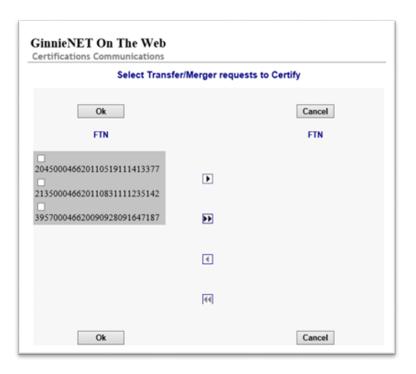

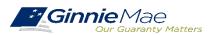

# DOCUMENT CUSTODIAN TRANSFER REQUESTS

#### **GINNIENET DOCUMENT TRANSFER MENU / HOST COMMUNICATIONS**

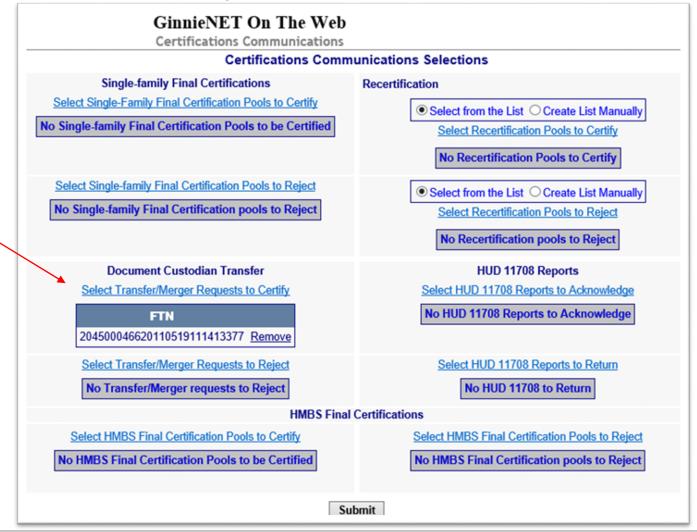

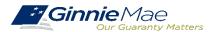

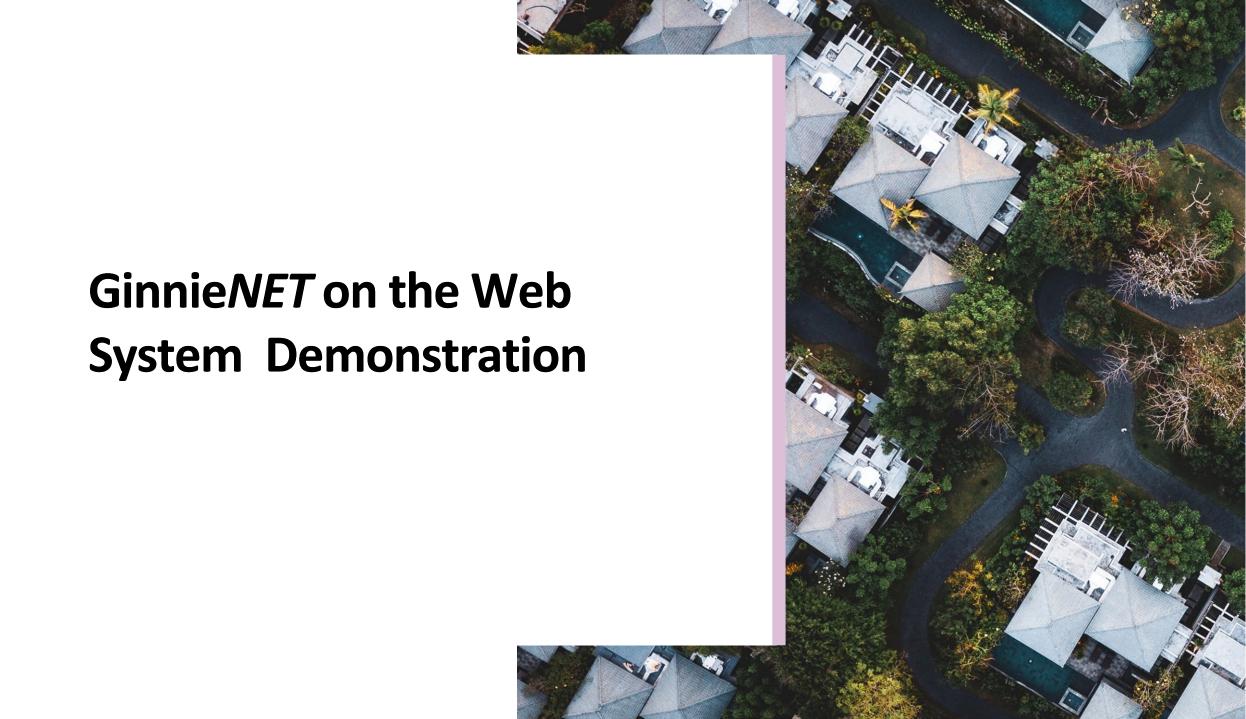

# **DOCUMENT CUSTODIAN TRANSFER REQUESTS**

# **Quick Tips**

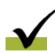

For Complete Document Custodian Transfer or Merger, the Issuer is required to submit a completed pool list.

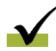

For Partial Document Custodian Transfer or Merger, the Issuer is required to submit a completed list of the pools being transferred; as well as the pool listing(s) for Existing Document Custodian(s).

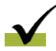

The Issuer should enter an Effective Date of Transfer as a business day of the month at least three (3) days past the current date and not more that six months past the current date.

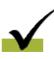

If a pool is transferred with a Final Certification pending when the new Issuer completes, the pending Final Certification that certification will close out both open Final Certification and pending Recertification from the recent transfer.

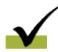

An e-Notification of approval or rejection is sent to Issuer and new Document Custodian.

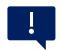

Pool listing may be imported or key entered directly into GinnieNET

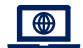

GinnieNET On The Web Issuer Single Family Training Guide
Section 6.8 Documents Custodian Transfer, Page 89

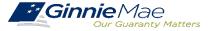

# **Pool Transfer System**

**Types of Pool Transfers** 

**Overview of Issuer Transfer Process on PTS** 

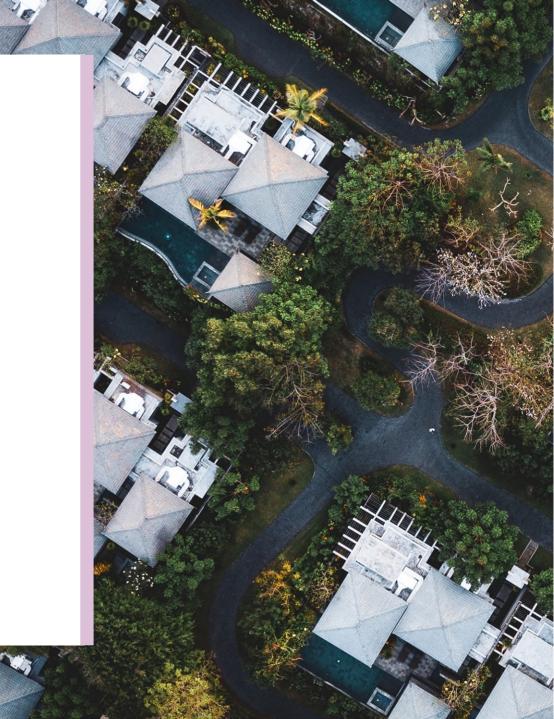

# **Types of Pool Transfers**

#### **Standard Pool**

The Selling Issuer transfers pools to another Issuer by mutual agreement.

## **Related Pool Party**

The Selling Issuer transfers pools to another Issuer by mutual agreement. Issuers are related.

#### Merger

The Selling Issuer transfers all pools to a related Issuer due to internal reasons in a business merger. The Merging Issuer initiates the process.

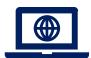

#### Resources

**Pool Transfer System for Issuers** 

Pool Transfer Overview, Page 2

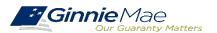

#### **OVERVIEW – ISSUER POOL TRANSFER PROCESS ON PTS**

PTS provides an automated means for the Issuer to do the following:

- Initiate and update pool transfer request information
- Import and update pool numbers being transferred
- View and receive the associated approval documentation
- Approve or reject pool transfer requests from the Selling Issuer
- Access and view reports
- Confirm associated transfer fees

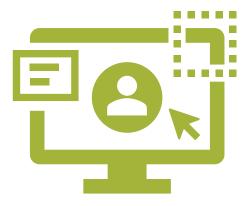

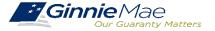

#### **ACCESSING PTS VIA MGM**

From any screen in the MGM portal, select the **Tools** dropdown at the top of the screen.

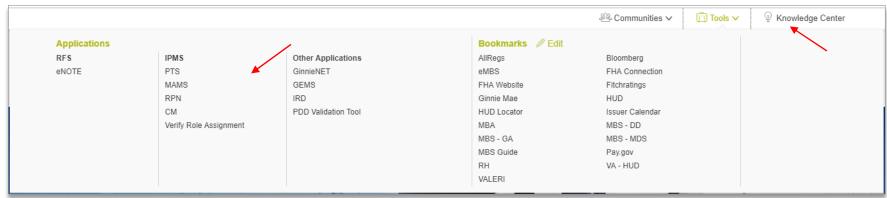

- 2 Then look for PTS under Applications.
- 3 Select **POOL TRANSFER.**

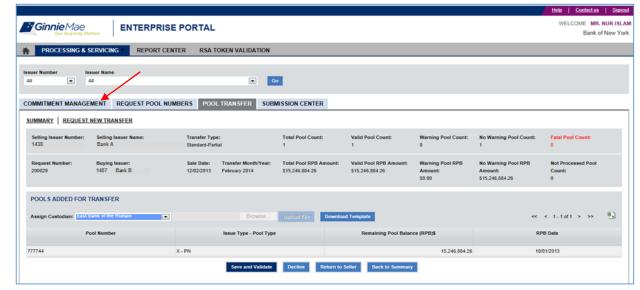

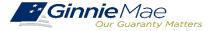

# PTS QUICK REFERENCE CARD

The <u>Pool Transfer System Quick Reference Card</u> provides procedures and necessary information to:

- ❖ Request Pool Transfer Screen
- Request New Transfer
- Access Submission Center
- View Status / Accept Pool Transfers
- Run Reports

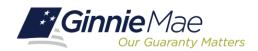

**POOL TRANSFER SYSTEM (PTS)** 

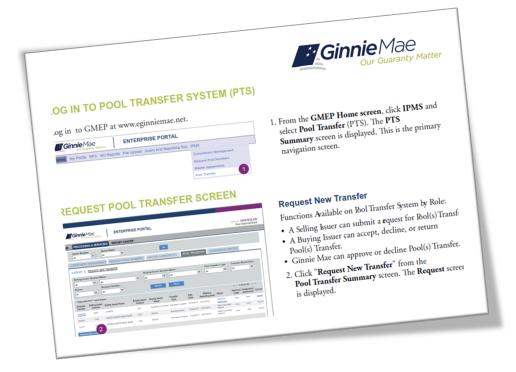

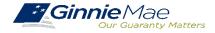

Q&A

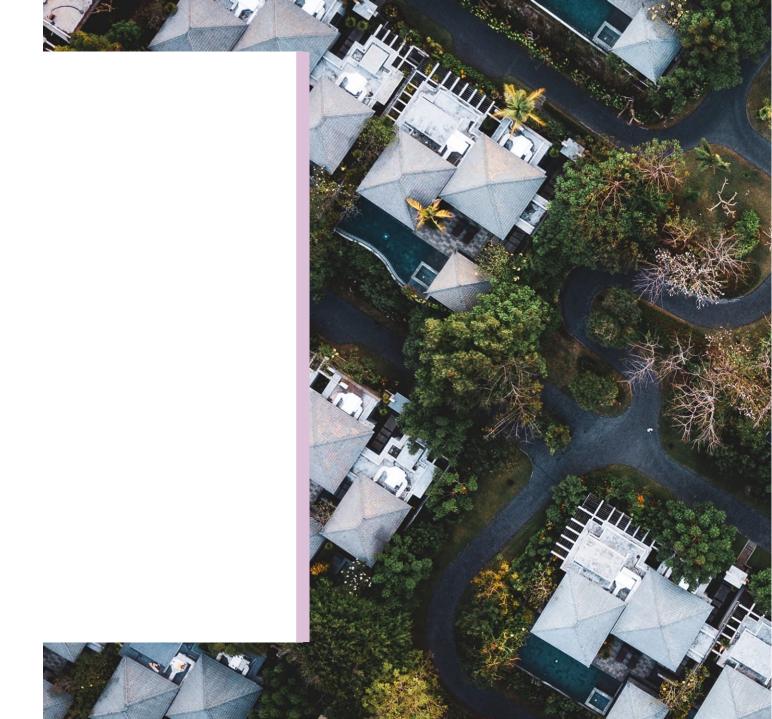

# Resources

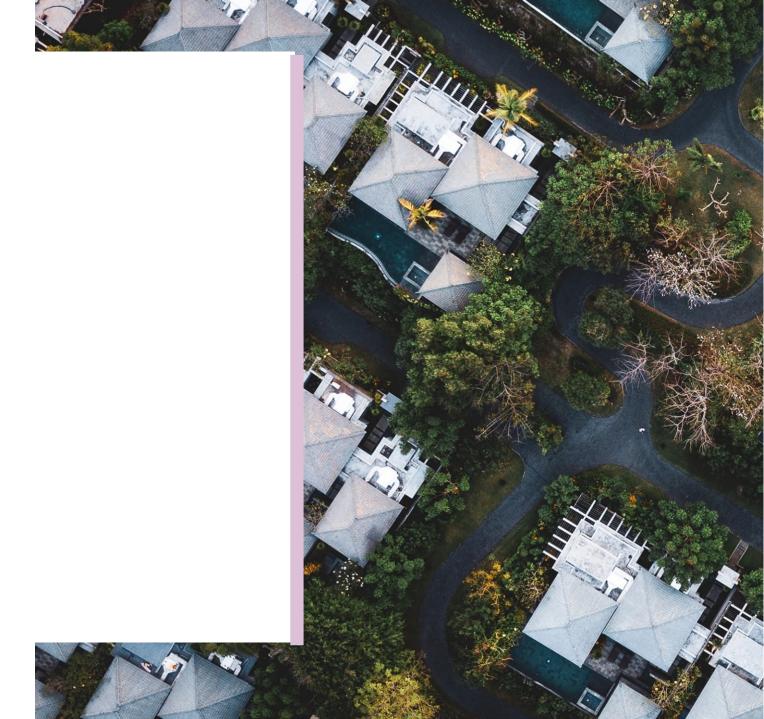

## **RESOURCES**

# MANUALS, QRCs, FAQs

#### **Pool Transfer System Quick Reference Card**

https://www.ginniemae.gov/issuers/issuer training/Documents/PTS QRC.pdf

#### **Ginnie***NET* **Single Family File Layout**

https://www.ginniemae.gov/issuers/GinnieNETFileLayoutsLib/GinnieNET\_Single-Family\_File\_Layout.pdf

#### GinnieNET On The Web Issuer Single Family Training Guide

https://www.ginniemae.gov/issuers/GinnieNETTrainingGuides/ginnienet\_sf\_training\_guide\_10\_28\_20\_16.pdf

#### **Pool Transfer System for Issuers**

https://ginniemae.gov/issuers/issuer\_training/Documents/pts\_issuer\_storyboard.pdf

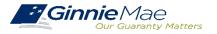